## Vejledning til oprettelse af dankort oplysninger

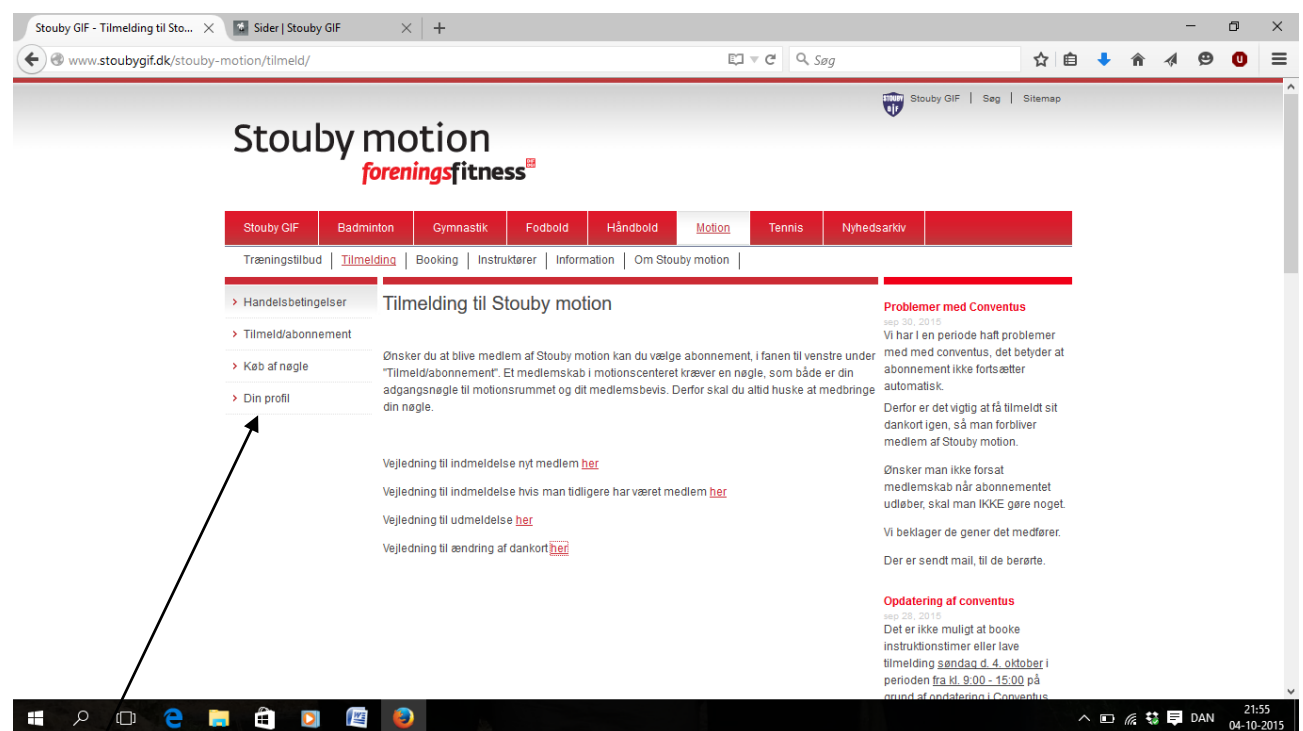

## Gå ind under DIN PROFIL

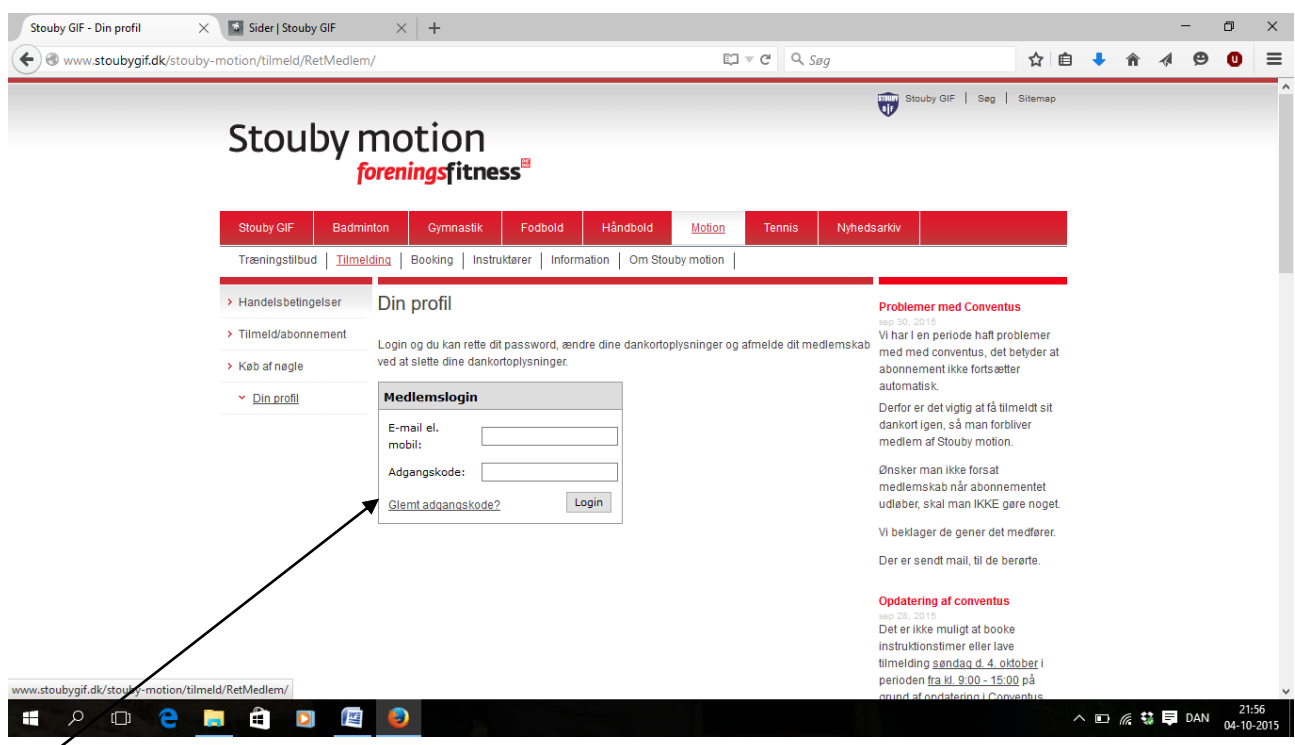

Log ind, hvis du har glemt din adgangskode, tryk da på glemt adgangskode og følg vejledningen.

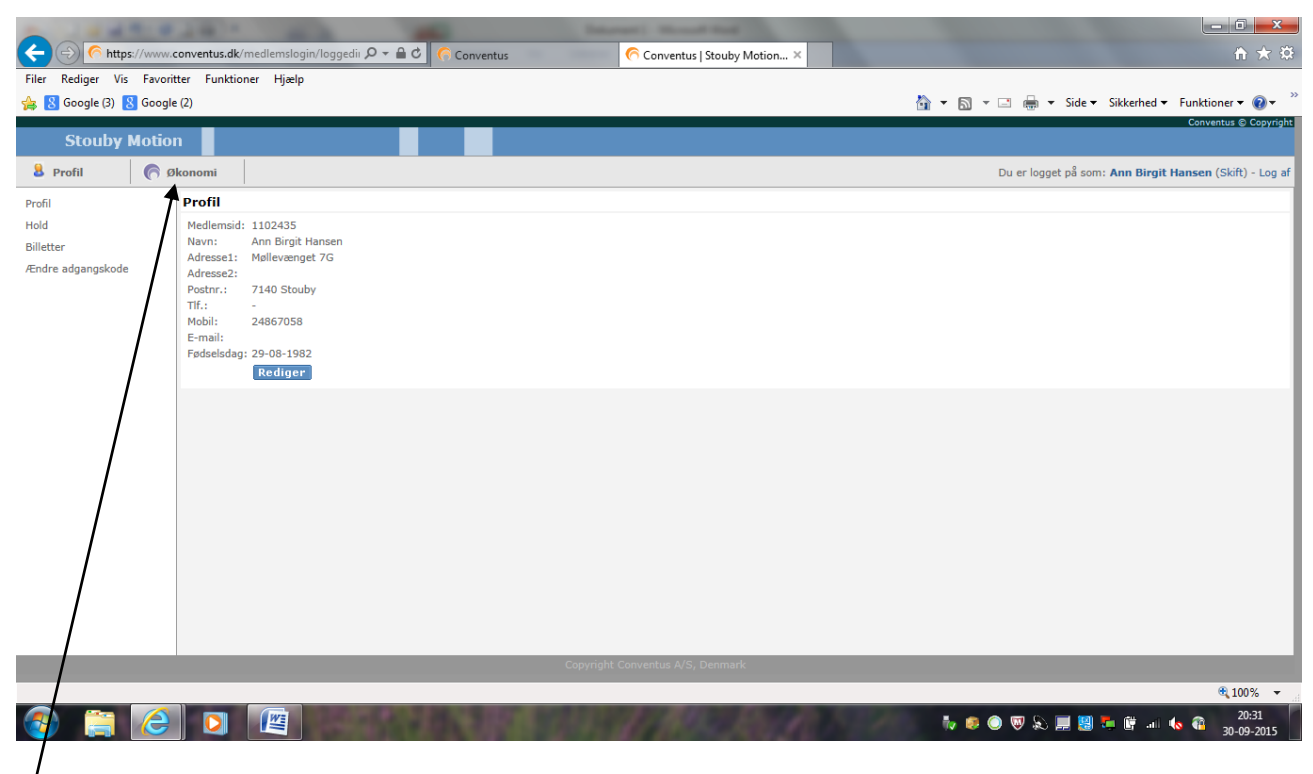

Tryk på økonomi

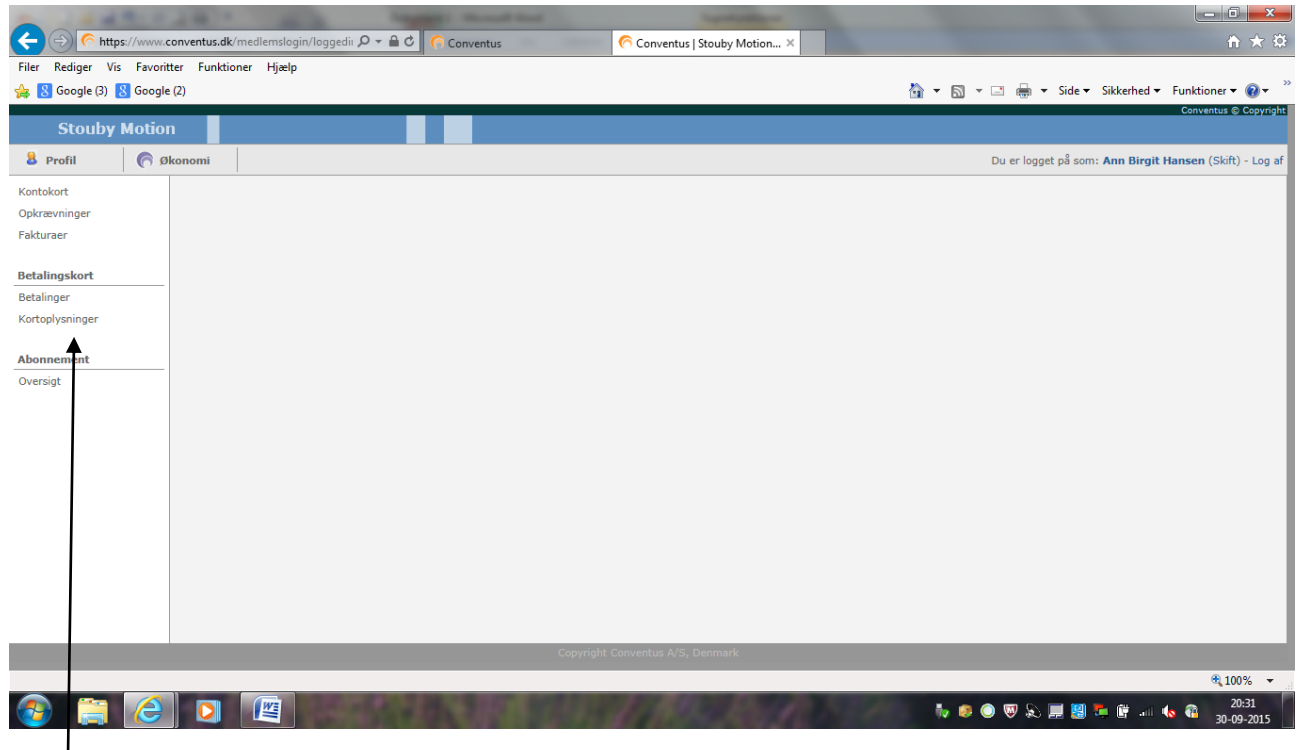

Tryk på kortoplysninger

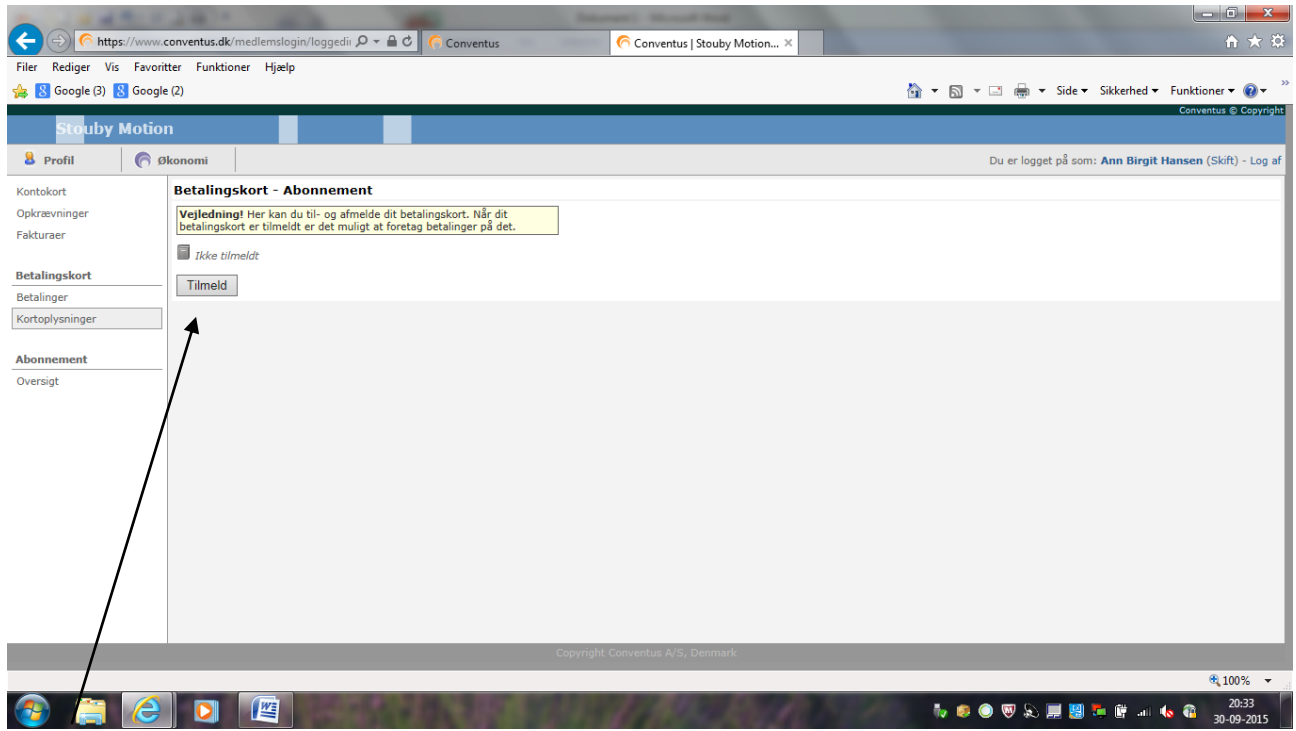

Tryk på TILMELD og udfyld